# *Bioimage informatics*

# **QuArray: an application for tissue array whole slide image export and signal analysis**

Callum Arthurs<sup>1,\*</sup>, Aamir Ahmed<sup>1</sup>

<sup>1</sup> Prostate Cancer Research Centre at the Centre for Stem Cells and Regenerative Medicine, King's College London, London, United Kingdom

\*To whom correspondence should be addressed.

Associate Editor: Jonathan Wren

Received on 18-Oct-2020; revised on XXXXX; accepted on XXXXX

# **Abstract**

**Motivation:** Tissue array (TA) staining, combined with whole slide imaging (WSI) methods facilitate discovery of biomarkers for diagnosis, prognostication and disease stratification. A key impediment in TA WSI analysis is handling missing tissue and artefacts when identifying tissue cores before quantitative, standardised downstream analysis. There is a need for an open access, user friendly, integrated analysis of the WSI generated using TAs in clinical and scientific research laboratories.

**Results:** We have developed QuArray (Quantitative Array Application) for image export and signal analysis of TAs using WSI. The application input is a WSI and a corresponding TA configuration file. QuArray identifies and exports core images and analyses chromogen staining in a simple graphical user interface. Output data is saved to file for further analysis including indexed data.

**Availability:** Available for download from<https://github.com/c-arthurs/QuArray> under an MIT licence. **Contact:** callum.arthurs@kcl.ac.uk

**Supplementary information:** [https://quarray.readthedocs.io](https://quarray.readthedocs.io/)

# 1 **1 Introduction**

- 2 A tissue array (TA), with hundreds of tissue samples on a single slide, is  $22$ <br>3 a valuable biological screening tool used for measurement of RNA and  $23$
- 3 a valuable biological screening tool used for measurement of RNA and
- protein expression (Kononen, et al., 1998) allowing reliable and stand-
- 5 ardised comparison between tissue cohorts. TAs thus facilitate rapid and 25
- 6 reproducible analysis of molecular markers and samples.
- 7 TA staining and subsequent analysis of digitised whole slide imaging
- 8 (WSI) files is becoming routine for population-based marker analysis,
- 9 providing an invaluable resource in cancer biomarker detection (Arthurs,  $\overline{29}$ )
- 10 et al., 2017; Botling, et al., 2013; Cao, et al., 2018; Giuliano, et al., 2016;
- 11 Symes, et al., 2013; Wang, et al., 2010).
- 12 The image storage and histological variability in these files make it chal-
- 13 lenging to create automated WSI analysis pipelines. Ascribing correct
- 14 tissue co-ordinates can be difficult due to artefacts of TA processing
- 15 (Kampf, et al., 2012). There are other open source applications for TA
- 16 analysis, e.g. QuPath (Bankhead, et al., 2017), however, these require
- 17 scripting knowledge for full automation of image export or analysis from
- 18 a TA. Our application termed 'QuArray' is an easy-to-use image export
- 19 and analysis program designed specifically for using chromogen (primar-
- 20 ily 3,3'-Diaminobenzidine, DAB) TA, imaged using WSI (TA-WSI).

# 21 **2 Implementation**

We developed the QuArray application to create a platform for TA im-23 age export and chromogen analysis in a user friendly, easily accessible 24 and adaptable application that requires no prior programming skills to implement high volume image analysis. QuArray is made to process TA-26 WSI that have been constructed using methods previously described 27 (Kampf, et al., 2012).<br>28 OuArray is written in

28 QuArray is written in Python and utilises OpenSlide (Goode, et al., 29 2013) to interface with the WSI, and the scikit image (Van der Walt, et al., 2014) and NumPy (Van Der Walt, et al., 2011) packages for subse-31 quent image analysis. The user interface was written using the PyQt5 library.

33 Video files of the sequence of steps described below (and in Figure 1) 34 are provided in th[e documentation.](https://quarray.readthedocs.io/) The program input supports most 35 common WSI formats including SVS (Aperio), SCN (Leica) and NDPI 1 (Hamamatsu). The user is prompted to create a map of the array as a tab-

2 ular file (indexed information) where the input fields 0 and 1 can be used 3 to denote missing and present cores, respectively. The user can then im-

4 plement, either a modifiable tissue core thresholding methodology or

5 manually annotate tissue cores prior to image export. Core images that

6 are exported can be analysed using the chromogen analysis tool after set-

7 ting a minimum chromogen saturation value in the threshold panel. The output from the application is a set of intensity and coverage results for output from the application is a set of intensity and coverage results for

9 each image that is matched to indexed tissue information provided by the 10 user.

#### 11 **3 TA core image export**

12 A low magnification RGB image (selected from the image level with a 58 13 width nearest to 3000 pixels) of the whole slide is loaded into computer 59

14 memory and displayed to the user. Automatic tissue detection and label-

15 ling is achieved by converting the image to greyscale and applying a

- 16 thresholding method. The pre-set method is Otsu thresholding (Otsu,
- 17 1979) but the user can employ others (e.g. Li (Li and Lee, 1993), Trian-<br>18 ele (Zack. et al., 1977), or the array Mean). Gaussian blur is applied to
- 18 gle (Zack, et al., 1977), or the array Mean). Gaussian blur is applied to 19 the post threshold binary image and the user can select the gaussian

19 the post threshold binary image and the user can select the gaussian 20 sigma value. Binary morphological closing is used to fill gaps that r

20 sigma value. Binary morphological closing is used to fill gaps that may 21 be present in the tissue so that a core that. for example, is missing or

21 be present in the tissue so that a core that, for example, is missing or 22 damaged due to section ing and processing artefacts can be recognised.

damaged due to sectioning and processing artefacts can be recognised as  $67$ 

23 a single entity for analysis. The slider value for closing will change the 68

24 size of the selem 2D array that is passed to the closing input; increasing 69

 $25$  the closing value will result in the union of masked areas that are further  $70$ 

26 apart. A low closing value is advised to reduce CPU computation time.<br>27 Objects with an area of less than 6000 pixels are generally considered to

27 Objects with an area of less than 6000 pixels are generally considered to  $72$ <br>28 be noise and are removed from the binary closed mask. The centroid co-

28 be noise and are removed from the binary closed mask. The centroid co-<br>29 ordinates of each identified object on the WSI are organised into column

29 ordinates of each identified object on the WSI are organised into column  $73$ <br>30 and row values, accounting for missing cores that were provided in the

30 and row values, accounting for missing cores that were provided in the 31 indexed information. Prior to image export, bounding boxes with labels

31 indexed information. Prior to image export, bounding boxes with labels 32 are presented to the user for confirmation; otherwise, mis-labelled items are presented to the user for confirmation; otherwise, mis-labelled items  $75$ 

33 can be dragged into their correct space. Or the array can be labelled man- $76$ <br>34 unlly by double clicking the centre of each core; the spacebar may be 34 ually by double clicking the centre of each core; the spacebar may be

35 used to undo any erroneous input, serving as an important corrective

 $\frac{36}{37}$  step.

Images are exported as PNG image files at the highest available magnifi- $80$ 

38 cation level from the WSI (these files are commonly created using a 20x

39 or 40x objective lenses on the slide scanner). The size of the exported

40 image can be allocated prior to export but remains the same for all cores 81

41 in the TA, for standardisation of analysis.

# 42 **4 Thresholding and analysis**

43 Images from multiple TA slides can be analysed within the same batch.

44 To do this, chromogen stain analysis is conducted in a separate window.

45 The input of chromogen analysis is a folder of images gathered from the

46 TA export step. QuArray has been optimised for DAB, a commonly used 87

47 chromogen (secondary label) for protein and single molecule RNA stain-88

48 ing. RGB images are loaded into memory and features of the tissue cores 89

49 are then measured. Total amount of tissue in the image is calculated by 90 50 measuring the number of pixels that fall above the Triangle (Zack, et al.,

51 1977) threshold value in the greyscale image. The amount of stain pre-

52 sent in the core is calculated by separating the image into the HSV col-

53 our space and measuring all pixels within the brown hue (a pre-set

54 threshold optimised for DAB staining), above a user defined saturation 93

55 threshold. The signal per amount of tissue value is calculated by dividing  $\widetilde{q}$ 

55 the signal and tissue measurement (Symes, et al., 2013). The mean inten- $95$ 

57 sity and standard deviation of stain intensity measurements are also

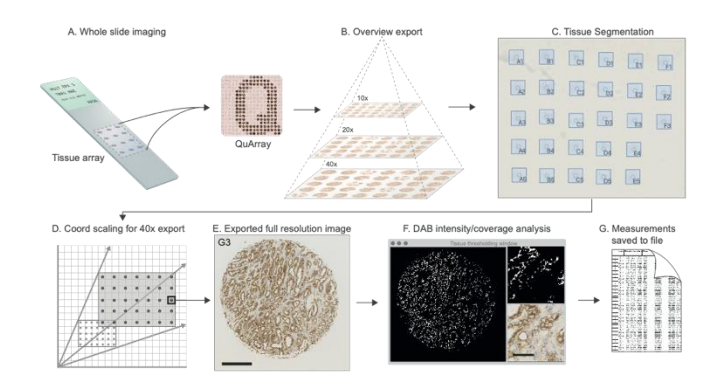

recorded. All results, including user defined indexed information, are saved to a file.

60 **Figure. 1. QuArray application workflow** A) The TA is imaged on a slide scanner and 61 the resulting WSI file is fed into QuArray with a user defined map of TA coordinate, in-<br>62 dexed with sample information in a tabulated file. B) OuArray is programmed to select a 62 dexed with sample information in a tabulated file. B) QuArray is programmed to select a 63 low-resolution image (where the WSI width is nearest to 3000pixels, selected for program low-resolution image (where the WSI width is nearest to 3000pixels, selected for program 64 speed), for segmentation of tissue areas. This image is loaded into computer memory. C)<br>65 Automatic or user assisted selection of cores is readied for export. D) TA coordinates are 65 Automatic or user assisted selection of cores is readied for export. D) TA coordinates are 66 scaled to export the magnified image at the highest resolution available. E) An example of a 1mm diameter DAB labelled human prostate tissue core (scale bar =  $250\mu$ m) is automatically exported. F) Quantitation of chromogen signal on tissue samples (one core shown as an example). The user is able to select the thresholding parameters based upon chromogen  $\sigma$  signal saturation. Insets show a whole core image and full resolution (512x512 pixel) 71 zoomed region (scale bar 50µm) of the input image. Chromogen stain at a given threshold is measured. G) All measurements are saved to an excel file for analysis.

#### 73 **5 Conclusions**

74 QuArray is a stand-alone application for exporting images of tissue cores from WSI files for quantification of chromogen stain analysis. QuArray provides an automated, user-friendly application for exporting images acquired from WSI files and measuring signal intensity for biomarker 78 discovery. The application interface is easy to use, requires minimal in-79 stallation, and is compiled to work on MacOS, Linux, and Windows operating systems.

#### 81 **Acknowledgements**

 We are grateful to Michael Millar, University of Edinburgh; Dr Christo- pher Thrasivoulou, University College London; Professor Simon Priest- nall, Royal Veterinary College; and Professor Rui Henrique, University of Porto, for help with reagents and expertise. We would also like to thank Bushra Kanwal and Boyu Xie for their help testing the application.

### **Funding**

This work was supported by the Prostate Cancer Research Centre (UK Charity no.  $1156027$ ) grant  $(AA1)$  to AA. We are also grateful to the King's Development Fund for support. Conflict of Interest: none declared.

#### 92 **References**

93 Arthurs, C.*, et al.* Expression of ribosomal proteins in normal and cancerous human 94 prostate tissue. *PLoS One* 2017;12(10):e0186047.

Bankhead, P., et al. QuPath: Open source software for digital pathology image 96 analysis. *Scientific Reports* 2017;7(1):16878.

- Botling, J.*, et al.* Biomarker discovery in non–small cell lung cancer: integrating gene
- expression profiling, meta-analysis, and tissue microarray validation. *Clinical cancer*
- *research* 2013;19(1):194-204.
- Cao, K.*, et al.* Quantitative Analysis of Seven New Prostate Cancer Biomarkers and
- the Potential Future of the 'Biomarker Laboratory'. *Diagnostics (Basel)* 2018;8(3).
- Giuliano, A.*, et al.* Quantitative Expression and Co-Localization of Wnt Signalling
- Related Proteins in Feline Squamous Cell Carcinoma. *PLoS One* 2016;11(8):e0161103.
- Goode, A.*, et al.* OpenSlide: A vendor-neutral software foundation for digital
- pathology. *Journal of pathology informatics* 2013;4.
- Kampf, C.*, et al.* Production of tissue microarrays, immunohistochemistry staining
- and digitalization within the human protein atlas. *JoVE (Journal of Visualized*
- *Experiments)* 2012(63):e3620.
- Kononen, J.*, et al.* Tissue microarrays for high-throughput molecular profiling of tumor specimens. *Nat Med* 1998;4(7):844-847.
- Li, C.H. and Lee, C.K. Minimum cross entropy thresholding. *Pattern Recognition* 1993;26(4):617-625.
- Otsu, N. A Threshold Selection Method from Gray-Level Histograms. *IEEE*
- *Transactions on Systems, Man, and Cybernetics* 1979;9(1):62-66.
- Symes, A.J.*, et al.* Quantitative Analysis of BTF3, HINT1, NDRG1 and ODC1
- Protein Over-Expression in Human Prostate Cancer Tissue. *PLoS. One* 2013;8(12):e84295.
- Van Der Walt, S., Colbert, S.C. and Varoquaux, G. The NumPy array: a structure for
- efficient numerical computation. *Computing in Science & Engineering* 2011;13(2):22.
- Van der Walt, S.*, et al.* scikit-image: image processing in Python. *PeerJ* 2014;2:e453.
- Wang, Q.*, et al.* A Novel Role for Wnt/Ca2+ Signaling in Actin Cytoskeleton
- Remodeling and Cell Motility in Prostate Cancer. *PLOS ONE* 2010;5(5):e10456.
- Zack, G.W., Rogers, W.E. and Latt, S.A. Automatic measurement of sister chromatid
- exchange frequency. *J Histochem Cytochem* 1977;25(7):741-753.
-